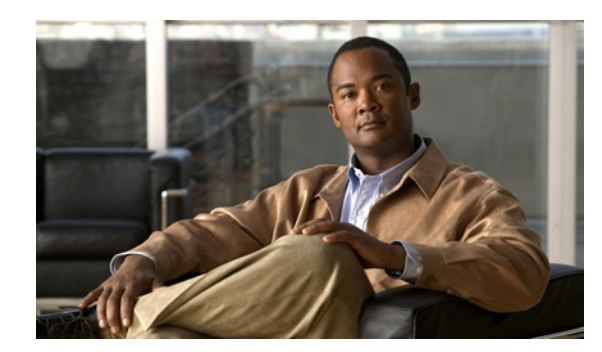

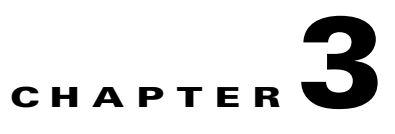

# **Configuring Cisco IE 3000 Switch Alarms**

This section describes how to configure the different alarms for the Cisco IE 3000 switch.

This chapter consists of these sections:

- **•** [Understanding IE 3000 Switch Alarms, page 3-1](#page-0-0)
- **•** [Configuring IE 3000 Switch Alarms, page 3-4](#page-3-0)
- **•** [Displaying IE 3000 Switch Alarms Status, page 3-12](#page-11-0)

**Note** For complete syntax and usage information for the commands used in this chapter, see the switch command reference for this release.

# <span id="page-0-0"></span>**Understanding IE 3000 Switch Alarms**

The IE 3000 switch software monitors switch conditions on a per port or a switch basis. If the conditions present on the switch or a port do not match the set parameters, the switch software triggers an alarm or a system message. By default, the switch software sends the system messages to a system message logging facility, or a *syslog* facility. You can also configure the switch to send Simple Network Management Protocol (SNMP) traps to an SNMP server. You can configure the switch to trigger an external alarm device by using the two independent alarm relays (major or minor). For more information on how to configure the alarms, see the ["Configuring IE 3000 Switch Alarms" section on page 3-4.](#page-3-0)

This section includes information about these topics:

- **•** [Global Status Monitoring Alarms, page 3-2](#page-1-0)
- **•** [FCS Error Hysteresis Threshold, page 3-2](#page-1-1)
- **•** [Port Status Monitoring Alarms, page 3-2](#page-1-2)
- [Triggering Alarm Options, page 3-3](#page-2-0)

Г

## <span id="page-1-0"></span>**Global Status Monitoring Alarms**

The IE 3000 switch can process alarms related to temperature and power supply conditions, referred to as global or facility alarms. [Table 3-1](#page-1-3) lists the global alarms, their descriptions, and functions.

<span id="page-1-3"></span>*Table 3-1 IE 3000 Global Status Monitoring Alarms*

| <b>Alarm</b>       | <b>Description</b>                                                                                                    |  |
|--------------------|----------------------------------------------------------------------------------------------------|--|
| Power Supply Alarm | The switch monitors dual DC power supply levels. If the system is configured to operate in a dual<br>power mode, an alarm triggers if a power supply fails or is missing. The alarm is automatically<br>cleared when both power supplies are present or working. You can configure the power supply<br>alarm to be connected to the hardware relays. For more information, see the "Configuring the<br>Power Supply Alarm" section on page 3-5. |  |
| Temperature Alarms | The switch contains two temperature sensors that monitor the environmental conditions inside the<br>switch.                                                                                                    |  |
|                    | The primary alarm is enabled automatically to trigger both at a low temperature, $-4^{\circ}F(-20^{\circ}C)$<br>and a high temperature, $203^{\circ}F(95^{\circ}C)$ . It cannot be disabled. By default, the primary<br>temperature alarm is associated with the major relay.                                                                                                    |  |
|                    | The secondary alarm triggers when the system temperature is higher or lower than the<br>configured high and low temperature thresholds. The secondary alarm is disabled by default.                                                                                                    |  |
|                    | For more information, see the "Configuring the Switch Temperature Alarms" section on page 3-6.                                                                                                    |  |

### <span id="page-1-1"></span>**FCS Error Hysteresis Threshold**

The Ethernet standard calls for a maximum bit-error rate of  $10^{-8}$ . In the IE 3000 switch, the bit error-rate range is from  $10^{-6}$  to  $10^{-11}$ . The bit error-rate input to the switch is a positive exponent. If you want to configure the bit error-rate of  $10^{-9}$ , you enter the value 9 for the exponent. By default, the FCS bit error-rate is  $10^{-8}$ .

You can set the FCS error hysteresis threshold to prevent the toggle of the alarm when the actual bit-error rate fluctuates near the configured rate. The hysteresis threshold is defined as the ratio between the alarm clear threshold to the alarm set threshold, expressed as a percentage value.

For example, if the FCS bit error-rate alarm value is configured to  $10^{-8}$ , that value is the alarm set threshold. To set the alarm clear threshold at  $5*10^{-10}$ , the hysteresis, value *h*, is determined as follows:

 $h =$  alarm clear threshold / alarm set threshold

 $h = 5*10^{-10}$  /  $10^{-8} = 5*10^{-2} = 0.05 = 5$  percent

The FCS hysteresis threshold is applied to all ports on the switch. The allowable range is from 1 to 10 percent. The default value is 10 percent. See the ["Configuring the FCS Bit Error Rate Alarm" section on](#page-7-0)  [page 3-8](#page-7-0) for more information.

## <span id="page-1-2"></span>**Port Status Monitoring Alarms**

The IE 3000 switch can also monitor the status of the Ethernet ports and generate alarm messages based on the alarms listed in [Table 3-2.](#page-2-1) To save user time and effort, the switch supports changing alarm configurations by using alarm profiles. You can create a number of profiles and assign one of these profiles to each Ethernet port.

Alarm profiles provide a mechanism for you to enable or disable alarm conditions for a port and associate the alarm conditions with one or both alarm relays. You can also use alarm profiles to set alarm conditions to send alarm traps to an SNMP server and system messages to a syslog server. The alarm profile *defaultPort* is applied to all interfaces in the factory configuration (by default).

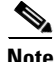

**Note** You can associate multiple alarms to one relay or one alarm to both relays.

[Table 3-2](#page-2-1) lists the port status monitoring alarms and their descriptions and functions. Each fault condition is assigned a severity level based on the Cisco IOS System Error Message Severity Level.

<span id="page-2-1"></span>*Table 3-2 IE 3000 Port Status Monitoring Alarms*

| Alarm                     | <b>Description</b>                                                                                                    |  |
|---------------------------|----------------------------------------------------------------------------------------------------|--|
| Link Fault alarm          | The switch generates a link fault alarm when problems with a port physical layer cause<br>unreliable data transmission. A typical link fault condition is loss of signal or clock. The link<br>fault alarm is cleared automatically when the link fault condition is cleared. The severity for<br>this alarm is error condition, level 3.                                              |  |
| Port not Forwarding alarm | The switch generates a port not-forwarding alarm when a port is not forwarding packets. This<br>alarm is cleared automatically when the port begins to forward packets. The severity for this<br>alarm is <i>warning</i> , level 4.                                                                                                    |  |
| Port not Operating alarm  | The switch generates a port not-operating alarm when a port fails during the startup self-test.<br>When triggered, the port not-operating alarm is only cleared when the switch is restarted and<br>the port is operational. The severity for this alarm is <i>error condition</i> , level 3.                                                                                          |  |
| FCS Bit Error Rate alarm  | The switch generates an FCS bit error-rate alarm when the actual FCS bit error-rate is close to<br>the configured rate. You can set the FCS bit error-rate by using the interface configuration CLI<br>for each of the ports. See the "Configuring the FCS Bit Error Rate Alarm" section on page 3-8<br>for more information. The severity for this alarm is error condition, level 3. |  |

### <span id="page-2-0"></span>**Triggering Alarm Options**

The switch supports these methods for triggering alarms:

**•** Configurable Relays

The switch is equipped with two independent alarm relays that can be triggered by alarms for global and port status conditions. You can configure the relays to send a fault signal to an external alarm device, such as a bell, light, or other signaling device. You can associate any alarm condition with either alarm relay or both relays. Each fault condition is assigned a severity level based on the Cisco IOS System Error Message Severity Level.

See the ["Configuring IE 3000 Switch Alarms" section on page 3-4](#page-3-0) for more information on configuring the relays.

Г

**•** SNMP Traps

SNMP is an application-layer protocol that provides a message format for communication between managers and agents. The SNMP system consists of an SNMP manager, an SNMP agent, and a management information base (MIB).

The **snmp-server enable traps** command can be changed so that the user can send alarm traps to an SNMP server. You can use alarm profiles to set environmental or port status alarm conditions to send SNMP alarm traps. See the ["Enabling SNMP Traps" section on page 3-11](#page-10-0) for more information.

**•** Syslog Messages

You can use alarm profiles to send system messages to a syslog server. See the ["Configuring IE 3000](#page-3-0)  [Switch Alarms" section on page 3-4](#page-3-0) for more information.

# <span id="page-3-0"></span>**Configuring IE 3000 Switch Alarms**

This section describes how to configure the IE 3000 switch alarms:

- **•** [Default IE 3000 Switch Alarm Configuration, page 3-4](#page-3-1)
- **•** [Configuring the Power Supply Alarm, page 3-5](#page-4-0)
- **•** [Configuring the Switch Temperature Alarms, page 3-6](#page-5-0)
- **•** [Configuring the FCS Bit Error Rate Alarm, page 3-8](#page-7-0)
- **•** [Configuring Alarm Profiles, page 3-9](#page-8-0)
- **•** [Enabling SNMP Traps, page 3-11](#page-10-0)

## <span id="page-3-1"></span>**Default IE 3000 Switch Alarm Configuration**

[Table 3-3](#page-3-2) shows the default IE 3000 switch alarm configuration.

<span id="page-3-2"></span>*Table 3-3 Default IE 3000 Switch Alarm Configuration*

|        | <b>Alarm</b>                    | <b>Default Setting</b>                                                                                                    |
|--------|---------------------------------|----------------------------------------------------------------------------------------------------|
| Global | Power Supply Alarm              | Enabled in switch single power mode. No alarm.                                                                                        |
|        |                                 | In dual-power supply mode, the default alarm notification is a system<br>message to the console.                                      |
|        | Primary Temperature Alarm       | Enabled for switch temperature range of 203 <sup>o</sup> F (95 <sup>o</sup> C) maximum to $-4^{\circ}$ F<br>$(-20^{\circ}C)$ minimum. |
|        |                                 | The primary switch temperature alarm is associated with the major relay.                                                              |
|        | Secondary Temperature Alarm     | Disabled.                                                                                                    |
| Port   | Link Fault Alarm                | Disabled on all interfaces.                                                                                                    |
|        | Port not Forwarding Alarm       | Disabled on all interfaces.                                                                                                    |
|        | Port not Operating Alarm        | Enabled on all interfaces.                                                                                                    |
|        | <b>FCS Bit Error Rate Alarm</b> | Disabled on all interfaces.                                                                                                    |

## <span id="page-4-0"></span>**Configuring the Power Supply Alarm**

This section describes how to configure the power supply alarm on your switch. It contains this configuration information:

- **•** [Setting the Power Mode, page 3-5](#page-4-1)
- **•** [Setting the Power Supply Alarm Options, page 3-5](#page-4-2)

#### <span id="page-4-1"></span>**Setting the Power Mode**

The IE 3000 switch has two DC power inputs. By default, the system operates in the single-power mode. You can use the **power-supply dual** global configuration command to set the dual-mode operation. In dual-power mode, a second power supply gives power to the switch if the primary power supply fails.

Beginning in privileged EXEC mode, follow these steps to set the switch to dual power mode operation:

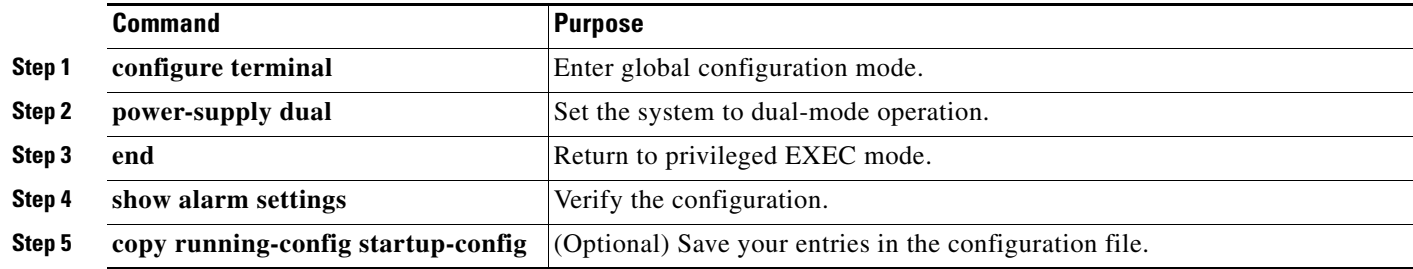

Use the **no power-supply dual** command to disable this alarm by setting the switch back to single power mode operation.

### <span id="page-4-2"></span>**Setting the Power Supply Alarm Options**

Use the **alarm facility power-supply** global configuration command to associate the power supply alarm to a relay. You can also configure all alarms and traps associated with the power supply alarm to be sent to syslog and the SNMP server.

Beginning in privileged EXEC mode, follow these steps to associate the power supply alarm to a relay:

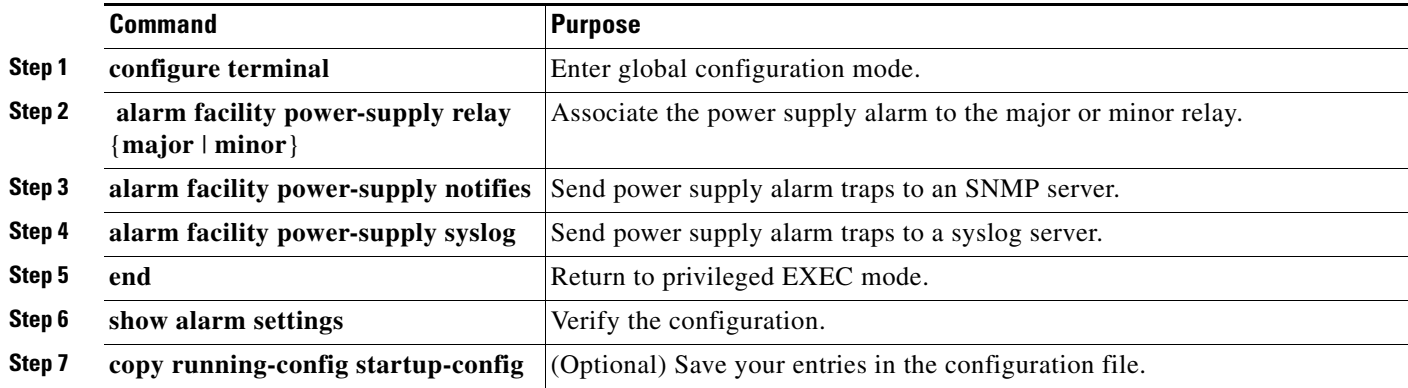

To disable sending the alarm to a relay, to syslog, or to an SNMP server, use the **no alarm facility power-supply relay**, **no alarm facility power-supply notifies**, or **no alarm facility power-supply syslog** global configuration commands.

**Note** Before you can use the **notifies** command to send alarm traps to an SNMP server, you must first set up the SNMP server by using the **snmp-server enable traps alarms** global configuration command. See the ["Enabling SNMP Traps" section on page 3-11.](#page-10-0)

This example sets the power-supply monitoring alarm to the minor relay.

Switch(config) # **alarm facility power-supply relay minor** 

### <span id="page-5-0"></span>**Configuring the Switch Temperature Alarms**

You can change the temperature thresholds for both the primary and secondary temperature alarms. You can also change the association of the primary and secondary temperature alarms to either the major or minor relay.

This section describes how to configure the temperature alarms on your switch. It contains this configuration information:

- **•** [Setting the Primary Temperature Threshold for the Switch, page 3-6](#page-5-1)
- **•** [Setting a Secondary Temperature Threshold for the Switch, page 3-7](#page-6-0)
- **•** [Associating the Temperature Alarms to a Relay, page 3-7](#page-6-1)

#### <span id="page-5-1"></span>**Setting the Primary Temperature Threshold for the Switch**

You can use the **alarm facility temperature primary** global configuration command to set low and high temperature thresholds for the primary temperature monitoring alarm.

Beginning in privileged EXEC mode, follow these steps to set the high temperature threshold:

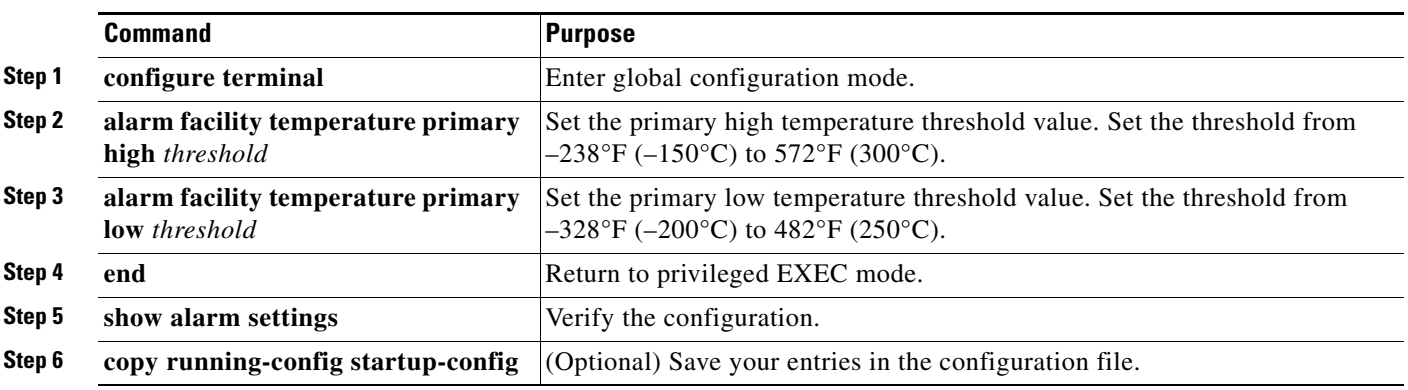

Use the **no alarm facility temperature primary high** *threshold* global configuration command to delete the temperature monitoring alarm configuration and return to the default setting.

This example shows how to delete the primary temperature monitoring alarm configuration and return to the default setting.

Switch(config) # **no alarm facility temperature primary high 45**

### <span id="page-6-0"></span>**Setting a Secondary Temperature Threshold for the Switch**

You can use the **alarm facility temperature secondary** global configuration command to set the low and high temperature thresholds for the secondary temperature monitoring alarm.

Beginning in privileged EXEC mode, follow these steps to set the low temperature threshold:

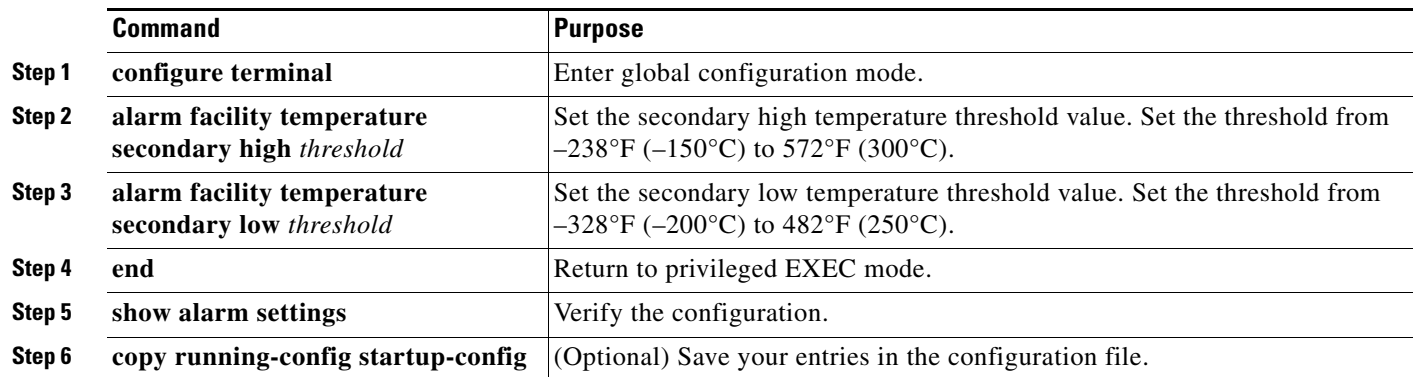

Use the **no alarm facility temperature secondary** *threshold* global configuration command to disable the secondary temperature threshold alarm.

This example disables the secondary temperature threshold alarm.

Switch(config) # **no alarm facility temperature secondary 45**

### <span id="page-6-1"></span>**Associating the Temperature Alarms to a Relay**

By default, the primary temperature alarm is associated to the major relay. You can use the **alarm facility temperature** global configuration command to associate the primary temperature alarm to the minor relay, to an SNMP trap, to a syslog message, or to associate the secondary temperature alarm to the major or minor relay, an SNMP trap, or a syslog message.

Beginning in privileged EXEC mode, follow these steps to associate the secondary temperature alarm to a relay:

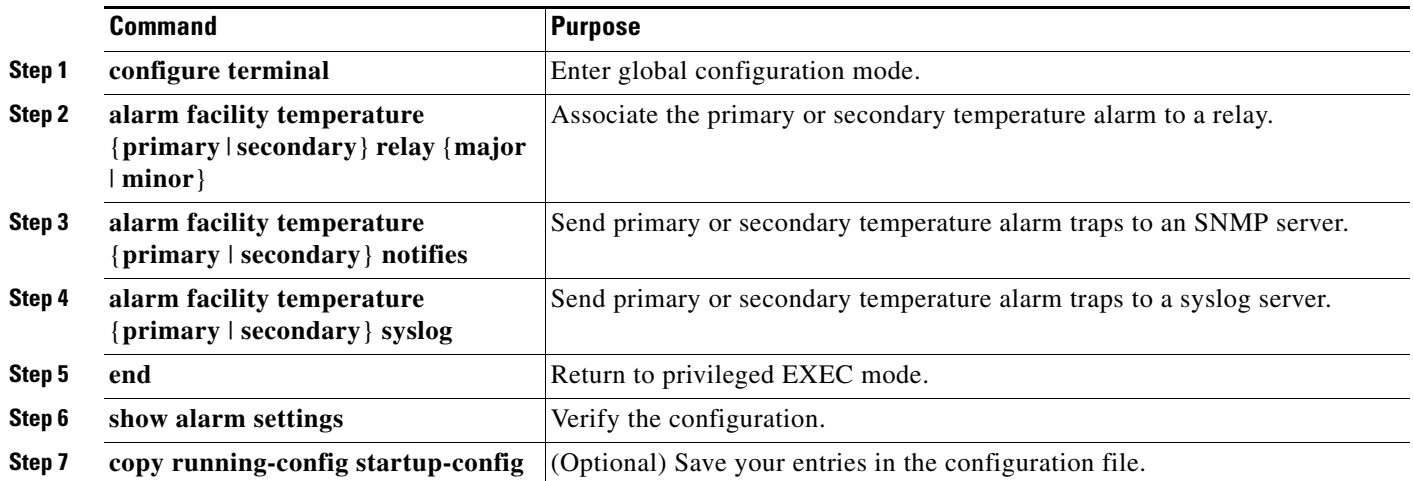

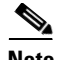

**Note** Before you use the **notifies** command to send alarm traps to an SNMP server, you must first set up the SNMP server by using the **snmp-server enable traps alarms** global configuration command. See the ["Enabling SNMP Traps" section on page 3-11](#page-10-0).

Use the **no alarm facility temperature secondary** to disable the secondary temperature alarm.

This example sets the secondary temperature alarm to the minor relay, with a high temperature threshold value of 113<sup>o</sup>F (45<sup>o</sup>C). All alarms and traps associated with this alarm are sent to a syslog server and an SNMP server.

Switch(config) # **alarm facility temperature secondary high 45** Switch(config) # **alarm facility temperature secondary relay minor**  Switch(config) # **alarm facility temperature secondary syslog** Switch(config) # **alarm facility temperature secondary notifies**

This example sets the first (primary) temperature alarm to the major relay. All alarms and traps associated with this alarm are sent to a syslog server.

Switch(config) # **alarm facility temperature primary syslog**  Switch(config) # **alarm facility temperature primary relay major**

### <span id="page-7-0"></span>**Configuring the FCS Bit Error Rate Alarm**

This section describes how to configure the FCS bit-error rate alarm on your switch:

- [Setting the FCS Error Threshold, page 3-8](#page-7-1)
- **•** [Setting the FCS Error Hysteresis Threshold, page 3-9](#page-8-1)

#### <span id="page-7-1"></span>**Setting the FCS Error Threshold**

The switch generates an FCS bit error-rate alarm when the actual rate is close to the configured rate. Use the **fcs-threshold** interface configuration command to set the FCS error threshold.

Beginning in privileged EXEC mode, follow these steps to set the bit error-rate value for a port:

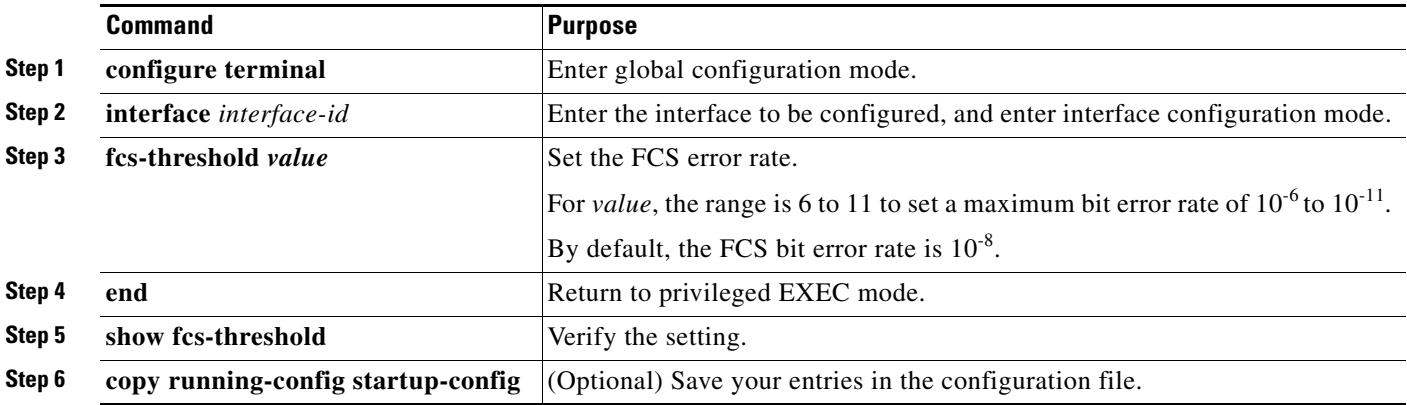

Use the **no fcs-threshold** interface configuration command to return to the default FCS threshold value.

This example shows how to set the FCS bit error rate for a port to  $10^{-10}$ .

```
Switch# configure terminal
Switch(config)# interface fastethernet1/1
Switch(config-if) # fcs-threshold 10
```
### <span id="page-8-1"></span>**Setting the FCS Error Hysteresis Threshold**

The hysteresis setting prevents the toggle of an alarm when the actual bit error-rate fluctuates near the configured rate. Use the **alarm facility fcs-hysteresis** global configuration command to set the FCS error hysteresis threshold.

**Note** The FCS hysteresis threshold is applied to all ports of an IE 3000 switch.

Beginning in privileged EXEC mode, follow these steps to set the FCS error hysteresis threshold for a switch:

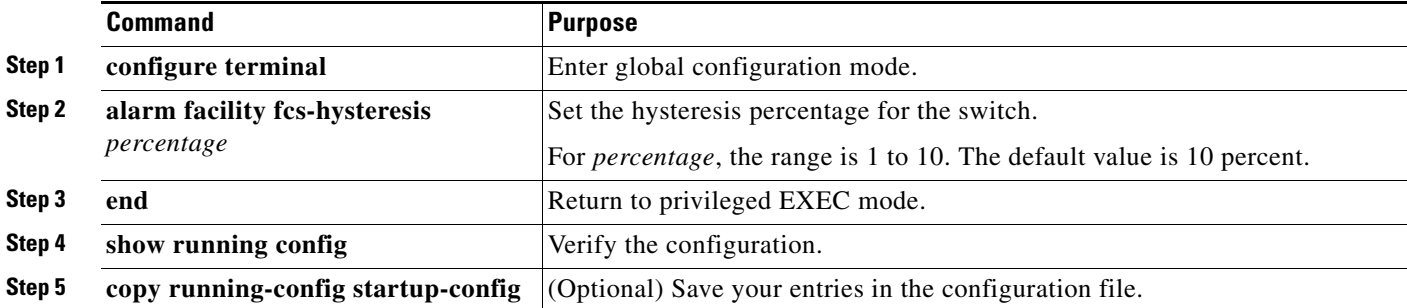

Use the **no alarm facility fcs-hysteresis** command to set the FCS error hysteresis threshold to its default value.

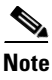

**Note** The **show running config** command displays any FCS error hysteresis that is not the default value.

This example shows how to set the FCS error hysteresis at 5 percent.

Switch(config)# **alarm facility fcs-hysteresis 5**

### <span id="page-8-0"></span>**Configuring Alarm Profiles**

This section describes how to configure alarm profiles on your switch. It contains this configuration information:

- **•** [Creating or Modifying an Alarm Profile, page 3-10](#page-9-0)
- **•** [Attaching an Alarm Profile to a Specific Port, page 3-11](#page-10-1)

Г

#### <span id="page-9-0"></span>**Creating or Modifying an Alarm Profile**

You can use the **alarm profile** global configuration command to create an alarm profile or to modify an existing profile. When you create a new alarm profile, none of the alarms are enabled.

**Note** The only alarm enabled in the *defaultPort* profile is the Port not operating alarm.

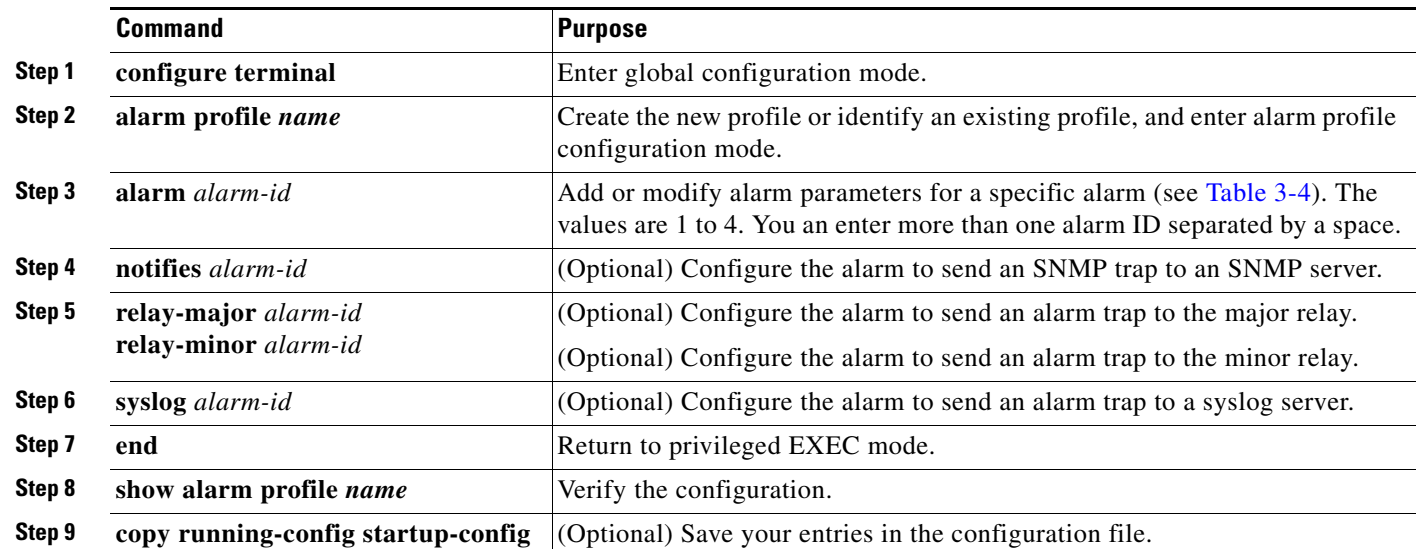

Beginning in privileged EXEC mode, follow these steps to create an alarm profile:

To delete an alarm profile, use the **no alarm profile** *name* global configuration command.

This example creates or modifies the alarm profile *fastE* for the fastEthernetPort with link-down (*alarmList* ID 3) and an FCS error rate of 30 percent (*alarmList* ID 4) alarms enabled. The link-down alarm is connected to the minor relay, and the FCS error rate alarm is connected to the major relay. These alarms also send notifications to an SNMP server and send system messages to a syslog server.

```
Switch(config)# alarm profile fastE
Switch(config-alarm- prof)# alarm 3 4
Switch(config-alarm- prof)# relay major 4
Switch(config-alarm- prof)# relay minor 3
Switch(config-alarm- prof)# notifies 3 4
Switch(config-alarm- prof)# syslog 3 4
```
**Note** Before you use the **notifies** command to send alarm traps to an SNMP server, you must first set up the SNMP server by using the **snmp-server enable traps alarms** global configuration command. See the ["Enabling SNMP Traps" section on page 3-11](#page-10-0).

[Table 3-4](#page-10-2) lists the *alarmList* IDs and their corresponding alarm definitions. For a description of these alarms, see the ["Port Status Monitoring Alarms" section on page 3-2.](#page-1-2)

|             | <b>AlarmList ID   Alarm Description</b> |
|-------------|-----------------------------------------|
|             | Link fault                              |
|             | Port not forwarding                     |
| $\mathbf 3$ | Port not operating                      |
|             | FCS error rate exceeds threshold        |

<span id="page-10-2"></span>*Table 3-4 AlarmList ID Number Alarm Descriptions*

### <span id="page-10-1"></span>**Attaching an Alarm Profile to a Specific Port**

In interface configuration mode, you can use the **alarm-profile** command to attach an alarm profile to a specific port.

Beginning in privileged EXEC mode, follow these steps to attach an alarm profile to a port:

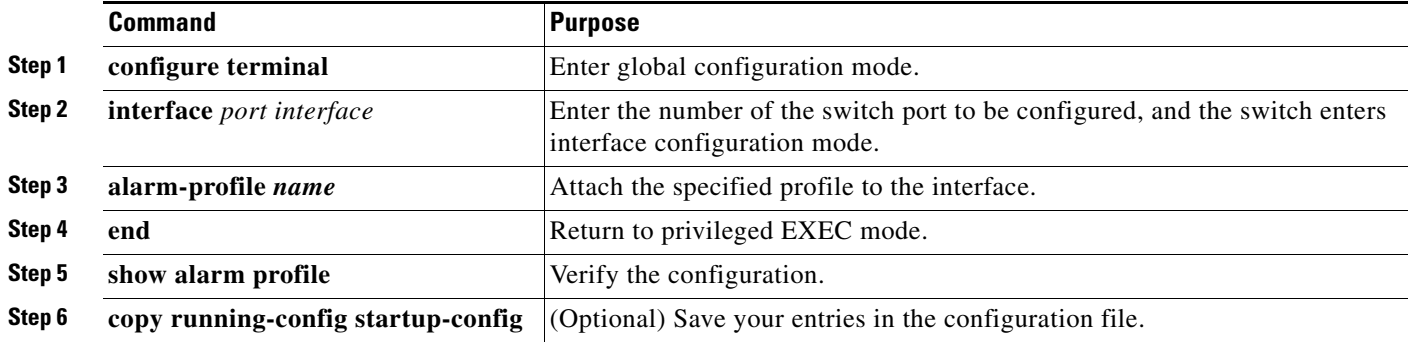

To detach an alarm profile from a specific port, use the **no alarm-profile** *name* interface configuration command.

This example attaches an alarm profile named *fastE* to a port.

Switch(config)# **interface fastethernet 1/2** Switch(config-if)# **alarm profile fastE**

This example detaches an alarm profile named *fastE* from a port.

Switch(config)# **interface fastethernet 1/2** Switch(config-if)# **no alarm profile fastE**

### <span id="page-10-0"></span>**Enabling SNMP Traps**

Use the **snmp-server enable traps alarms** global configuration command to enable the switch to send *alarm* traps.

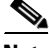

**Note** Before using alarm profiles to set the switch to send SNMP alarm trap notifications to an SNMP server, you must first enable SNMP by using the **snmp-server enable traps alarms** global configuration command.

Beginning in privileged EXEC mode, follow these steps to enable the switch to send *alarm* traps:

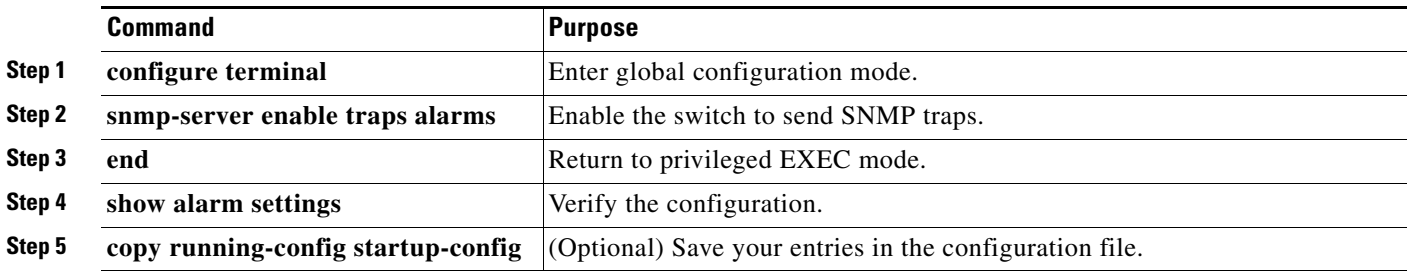

# <span id="page-11-0"></span>**Displaying IE 3000 Switch Alarms Status**

To display the global and port alarm status, use one or more of the privileged EXEC commands in [Table 3-5](#page-11-1):

<span id="page-11-1"></span>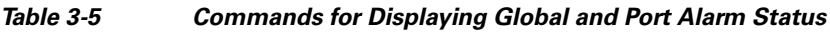

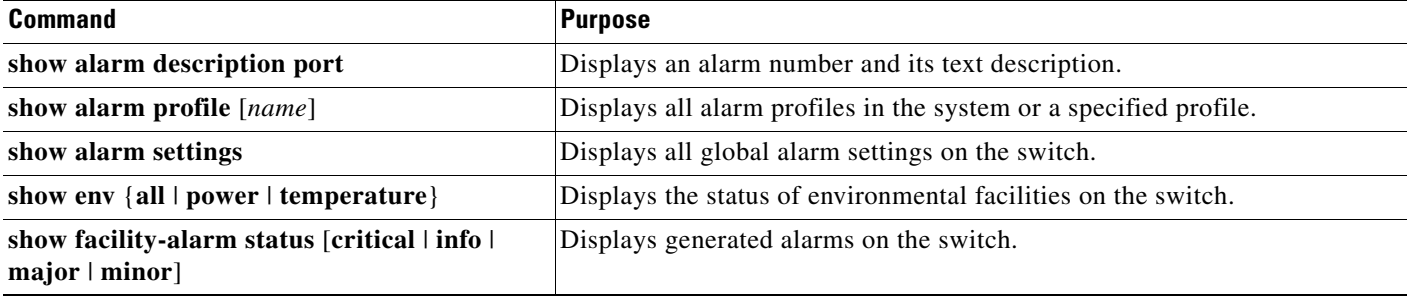